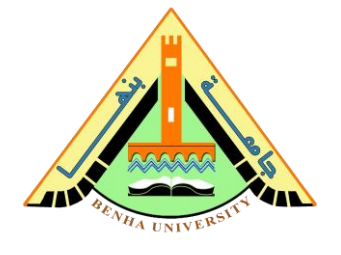

# **Dual-Tone Multi-Frequency (DTMF) Decoder**

In this project, the concept of *dual-tone multi-frequency* (*DTMF*) signaling will be explored. As the name implies, DTMF signals are mixtures of two sinusoids at distinct frequencies. They are used in communications over analog telephone lines.

A particular version of DTMF signaling is utilized in dialing a number with push-button telephone handsets, a scheme known as touch-tone dialing. When the caller dials a number, the DTMF generator produces a dual-tone signal for each digit dialed.

The synthesized signal is in the form

$$
x(t) = \sin(2\pi f_1 t) + \sin(2\pi f_2 t), \qquad 0 \le t \le T_{\text{digit}}
$$

Frequency assignments for the digits on a telephone keypad are shown in Fig. 1.

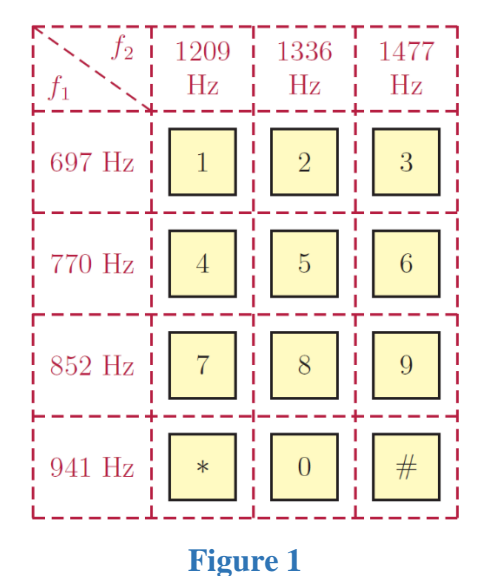

The goal of this project is to develop a DTMF synthesizer function using MATLAB.

**a.** For exploratory data analysis, **write** a MATLAB script to accomplish the following:

**Express** the signal  $x(t) = \sin(2\pi f_1 t) + \sin(2\pi f_2 t)$  through the use of a MATLAB anonymous function with  $f_1 = 852$  Hz and  $f_2 = 1477$  Hz.

**Compute** the signal in the time interval  $0 \le t \le 0.2$  with a time increment of  $\Delta t = 1/8000$  s.

**Play back** the resulting sound *x*(*t*) using the [sound](https://www.mathworks.com/help/matlab/ref/sound.html) function of MATLAB.

If the signal was computed properly, you should hear a clean short tone.

**Graph** the resulting signal  $x(t)$  using the [plot](https://www.mathworks.com/help/matlab/ref/plot.html) function.

**Repeat** the same experiment with different frequencies and different time increments based on Fig. 1. You should hear different short tones.

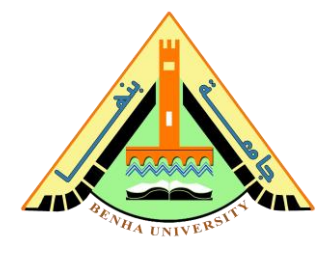

**b. Develop** a function named **ss** dtmf1 to produce the signal for one digit. The syntax of the function should be

$$
x = ss_dtmf1(n, t)
$$

The first argument "n" is the digit for which the DTMF signal is to be generated.

Let values  $n = 0$  through  $n = 9$  represent the corresponding keys on the keypad.

Map the remaining two keys "\*" and "#" to values  $n = 10$  and  $n = 11$  respectively.

Finally, the value  $n = 12$  should represent a pause, that is, a **silent period** ( $f_1 = 0$ ,  $f_2 = 0$ ).

The vector " $t$ " contains the time instants at which the DTMF signal  $x(t)$  is evaluated and returned in vector "x".

**c. Develop** a function named ss\_dtmf with the syntax

 $x = ss_dtmf(number, delta, nd, np)$ 

The arguments for the function  $ss_d$  dtmf are defined as follows:

number: The phone number to be dialed, entered as a vector.

For example, to dial the number 5551212, the vector "number" would be entered as

number = 
$$
[5, 5, 5, 1, 2, 1, 2]
$$

delta: The time increment  $\Delta t$  to be used in computing the amplitudes of the DTMF signal. nd: Parameter to control the duration of the DTMF signal for each digit.

The duration of each digit should be

$$
T_{\text{digit}} = n_{\text{d}} \, \Delta t
$$

np: Parameter to control the duration of pause between consecutive digits.

The duration of pause should be

$$
T_{\text{pause}} = n_p \, \Delta t
$$

The function ss\_dtmf should use the function ss\_dtmf1 to produce the signals for each digit (and the pauses between digits) and append them together to create the signal *x*(*t*).

**d.** Write a script to test the function **ss** dtmf with the number 5551212.

Use a time increment of 125 microseconds (delta = 1/8000) corresponding to 8000 values per second. The duration of each digit should be 200 milliseconds ( $nd = 1600$ ) with 80 millisecond pauses between digits ( $np = 640$ ).

**Play back** the resulting signal  $x(t)$  using the [sound](https://www.mathworks.com/help/matlab/ref/sound.html) function.

Also, graph the resulting signal  $x(t)$  using the [plot](https://www.mathworks.com/help/matlab/ref/plot.html) function.

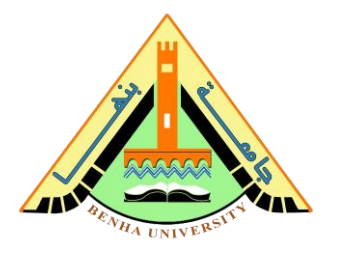

**e. Write** a MATLAB script to accomplish the following tasks: **Express** the following three signals through the use of MATLAB anonymous functions with  $f_1 = 852$  Hz and  $f_2 = 1477$  Hz.

$$
x_1(t) = \sin(2\pi f_1 t)
$$
  
\n
$$
x_2(t) = \sin(2\pi f_2 t)
$$
  
\n
$$
x(t) = \sin(2\pi f_1 t) + \sin(2\pi f_2 t)
$$

**Compute** each signal for  $n = 1600$  samples with a sampling frequency of  $f_s = 8000$ .

You can compute the time vector (t) using the following MATLAB code:

- fs = 8000;
- $n = 1600;$
- $t = (0:(n-1))$  / fs;

**Listen** to each resulting signal **separately** using the [sound](https://www.mathworks.com/help/matlab/ref/sound.html) function of MATLAB. **Graph** the resulting signals  $x_1(t)$ ,  $x_2(t)$ ,  $x(t)$  in one graph using the [subplot](https://www.mathworks.com/help/matlab/ref/subplot.html) function.

The Fourier transform of the sine function is

$$
\mathcal{F}\{\sin(2\pi f_0 t)\} = \frac{1}{2j} \big[\delta(f - f_0) - \delta(f + f_0)\big]
$$

**Compute** the discrete Fourier transform (DFT) of each signal using the function [fft](https://www.mathworks.com/help/matlab/ref/fft.html), then shift the zero-frequency component to center of spectrum using the function [fftshift](https://www.mathworks.com/help/matlab/ref/fftshift.html). **Graph** the **magnitude of the DFT** of each signal in **one graph** using the [subplot](https://www.mathworks.com/help/matlab/ref/subplot.html) function. You can compute the frequency vector (f) using the following MATLAB code:

 $f = (-n/2:n/2-1) * (fs/n);$ 

### **Report**

Deliver a report, show the main function, and discusses your implementation.

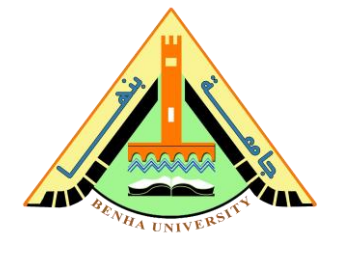

## **MATLAB Useful References**

You may need the following MATLAB functions and references.

- **[plot](https://www.mathworks.com/help/matlab/ref/plot.html)**
- **[subplot](https://www.mathworks.com/help/matlab/ref/subplot.html)**
- **[sound](https://www.mathworks.com/help/matlab/ref/sound.html)**
- $\Box$  [cat](https://www.mathworks.com/help/matlab/ref/double.cat.html)
- **[fft:](https://www.mathworks.com/help/matlab/ref/fft.html)** [How to Do FFT in MATLAB](https://www.youtube.com/watch?v=XEbV7WfoOSE)
- **[fftshift](https://www.mathworks.com/help/matlab/ref/fftshift.html)**
- **[Plot FFT using MATLAB](https://www.gaussianwaves.com/2014/07/how-to-plot-fft-using-matlab-fft-of-basic-signals-sine-and-cosine-waves/)**

### **Example**

[How to take FFT in Matlab | FFT Matlab Plot Frequency | FFT Matlab Easy Tutorial -](https://www.youtube.com/watch?v=aUkCeNPYblY) YouTube

#### **Bonus**

**Develop** a GUI-based MATLAB program to model the operation of the DTMF decoder. Your program should include an interactive telephone keypad are shown in Fig. 1.

> GOOD LUCK, Eng. Abdallah El Ghamry Dr. Ahmed Shalaby